# Konfigurieren von Unified and Breakout-Ports auf dem UCS Fabric Interconnect der dritten **Generation**

## Inhalt

**Einführung** Voraussetzungen Anforderungen Verwendete Komponenten Konfigurieren Netzwerkdiagramm System-QoS-Richtlinie Einheitliche Ports für Fibre Channel Breakout-Ports 4 x 10GE-Verbindungen Speichern der Konfiguration Überprüfen Fehlerbehebung

## Einführung

In diesem Dokument wird beschrieben, wie der Cisco Unified Computing System Fabric Interconnect der dritten Generation (UCS-FI-6332-16UP) 16 x 10GE Unified Ports, 18 x 40GE Breakout-fähige Ports und 6 x 40GE-Ports enthält. Bestimmte Konfigurationsänderungen erfordern einen Neustart des Fabric Interconnects. Mehrere Neustarts verbrauchen wertvolle Zeit während der ersten Systemeinrichtung. Es wird ein Prozess erläutert, mit dem alle Konfigurationsänderungen mit einem einzigen Neustart jedes Fabric Interconnects abgeschlossen werden. Dieses Dokument behandelt insbesondere die Konfiguration von System-QoS, Fibre Channel-Schnittstellen und 4 x 10GE-Breakout-Schnittstellen. Sie können auch weitere Schritte zum Festlegen von Ethernet- und Fibre Channel (FC)-Switching-Modi hinzufügen.

## Voraussetzungen

### Anforderungen

Cisco empfiehlt, über Kenntnisse in folgenden Bereichen zu verfügen:

- Cisco Unified Computing System (UCS) Manager
- Cisco Unified Computing System (UCS) Manager Command Line Interface (CLI)

### Verwendete Komponenten

Die Informationen in diesem Dokument basieren auf den folgenden Software- und Hardwareversionen:

- UCS Manager Version 3.1(1) oder höher
- UCS-FI-6332-16UP
- UCS-FI-6332 (unterstützt keine Unified Ports)

Die Informationen in diesem Dokument wurden von den Geräten in einer bestimmten Laborumgebung erstellt. Alle in diesem Dokument verwendeten Geräte haben mit einer leeren (Standard-)Konfiguration begonnen. Wenn Ihr Netzwerk in Betrieb ist, stellen Sie sicher, dass Sie die potenziellen Auswirkungen eines Befehls verstehen.

### Konfigurieren

#### Netzwerkdiagramm

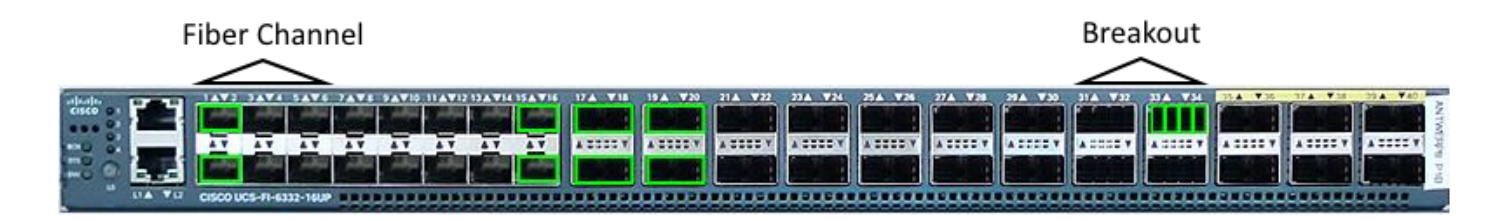

Folgende Konfigurationen werden im Dokument vorgestellt:

- Legen Sie die bestmögliche Klasse für MTU 9216 fest.
- Konfigurieren Sie die Ports 1/1-1/6 als Fibre Channel.
- Konfigurieren Sie die Ports 1/31-1/34 als 4 x 10GE-Breakout-Ports.

### System-QoS-Richtlinie

Konfigurieren Sie die QoS-Richtlinie für das bestmögliche System für Jumbo Framing. Im Gegensatz zu früheren Fabric Interconnect-Generationen muss die Serie 6300 bei der Änderung globaler QoS-Richtlinien neu geladen werden.

UCS-6332-A# **scope eth-server** UCS-6332-A /eth-server # **scope qos** UCS-6332-A /eth-server/qos # **scope eth-best-effort** UCS-6332-A /eth-server/qos/eth-best-effort # **set mtu 9216** UCS-6332-A /eth-server/qos/eth-best-effort \*# **top**

#### Einheitliche Ports für Fibre Channel

Unified Port-Nummern sind beim 6332-16UP mit 1/1-16 angegeben. Fibre Channel-Port-Modi müssen so konfiguriert werden, dass der letzte FC-Port die Port-ID 6, 12 oder 16 belegt. Dies führt zu mindestens sechs FC-Ports und maximal sechzehn.

Gültige Portkombinationen sind:

- Ethernet: 1.1.-16.1.
- FC: 1/1-1/6 Ethernet: 7.1.-16.1.
- FC: 1/1-1/12 Ethernet: 13.1.-16.1.
- FC: 1.1.-16

```
UCS-6332-A *# scope fc-uplink
UCS-6332-A /fc-uplink *# scope fabric a
UCS-6332-A /fc-uplink/fabric* # create interface 1 1
UCS-6332-A /fc-uplink/fabric/interface* # up
UCS-6332-A /fc-uplink/fabric* # create interface 1 2
UCS-6332-A /fc-uplink/fabric/interface* # up
UCS-6332-A /fc-uplink/fabric* # create interface 1 3
UCS-6332-A /fc-uplink/fabric/interface* # up
UCS-6332-A /fc-uplink/fabric* # create interface 1 4
UCS-6332-A /fc-uplink/fabric/interface* # up
UCS-6332-A /fc-uplink/fabric* # create interface 1 5
UCS-6332-A /fc-uplink/fabric/interface* # up
UCS-6332-A /fc-uplink/fabric* # create interface 1 6
UCS-6332-A /fc-uplink/fabric/interface* # top
```
#### Breakout-Ports 4 x 10GE-Verbindungen

Breakout-Ports werden zum Anschluss von 40GE-Schnittstellen an Geräte verwendet, die 10GEfähig sind. Diese können als Uplink-Ports für die Verbindung mit einem 10G-Switch oder als Server-Ports für die Verbindung mit einem 22XX-IOM-Modul oder als FCoE-Ports verwendet werden.

- Ethernet 1/17-1/34 kann Breakout-Konfigurationen unterstützen.
- $\cdot$  Ethernet 1/35-1/40 ist auf 40GE fixiert.
- Eine einzelne 1x10GE-Schnittstelle in einem Breakout-Port kann FCoE unterstützen.

Hinweis: Wenn Jumbo-QoS global konfiguriert wird, können nur vier physische Ports für das Breakout konfiguriert werden.

```
UCS-6332-A *# scope cabling
UCS-6332-A /cabling *# scope fabric a
UCS-6332-A /cabling/fabric *# create breakout 1 31
Warning: Port breakout create action reboots FI and any existing configurations on 40G port will
be erased.!
UCS-6332-A /cabling/fabric/breakout* # up
UCS-6332-A /cabling/fabric # create breakout 1 32
UCS-6332-A /cabling/fabric/breakout* # up
UCS-6332-A /cabling/fabric # create breakout 1 33
UCS-6332-A /cabling/fabric/breakout* # up
UCS-6332-A /cabling/fabric # create breakout 1 34
UCS-6332-A /fc-uplink/fabric/interface* # top
```
#### Speichern der Konfiguration

Warnung: Der Fabric Interconnect wird sofort neu geladen, wenn die Änderungen übernommen wurden.

```
UCS-6332-A* # commit-buffer
```
\*The switch will now reboot.

Wiederholen Sie die Änderungen für Fabric Interconnect B.

### Überprüfen

Bestätigen Sie, dass die Ports FC 1/1-6 für Fibre Channel konfiguriert sind und die Ports Ethernet 1/31-34 im Breakout-Modus sind. Beachten Sie, dass die Breakout-Ports jetzt vier Subschnittstellen haben. In diesem Beispiel werden die Ports 1/33/1 und 1/33/2 für FCoE und 1/33/3-4 als Uplink-Schnittstellen konfiguriert.

UCS-6332-A# **scope fabric-interconnect a** UCS-6332-A /fabric-interconnect # **show port**

Ether Port:

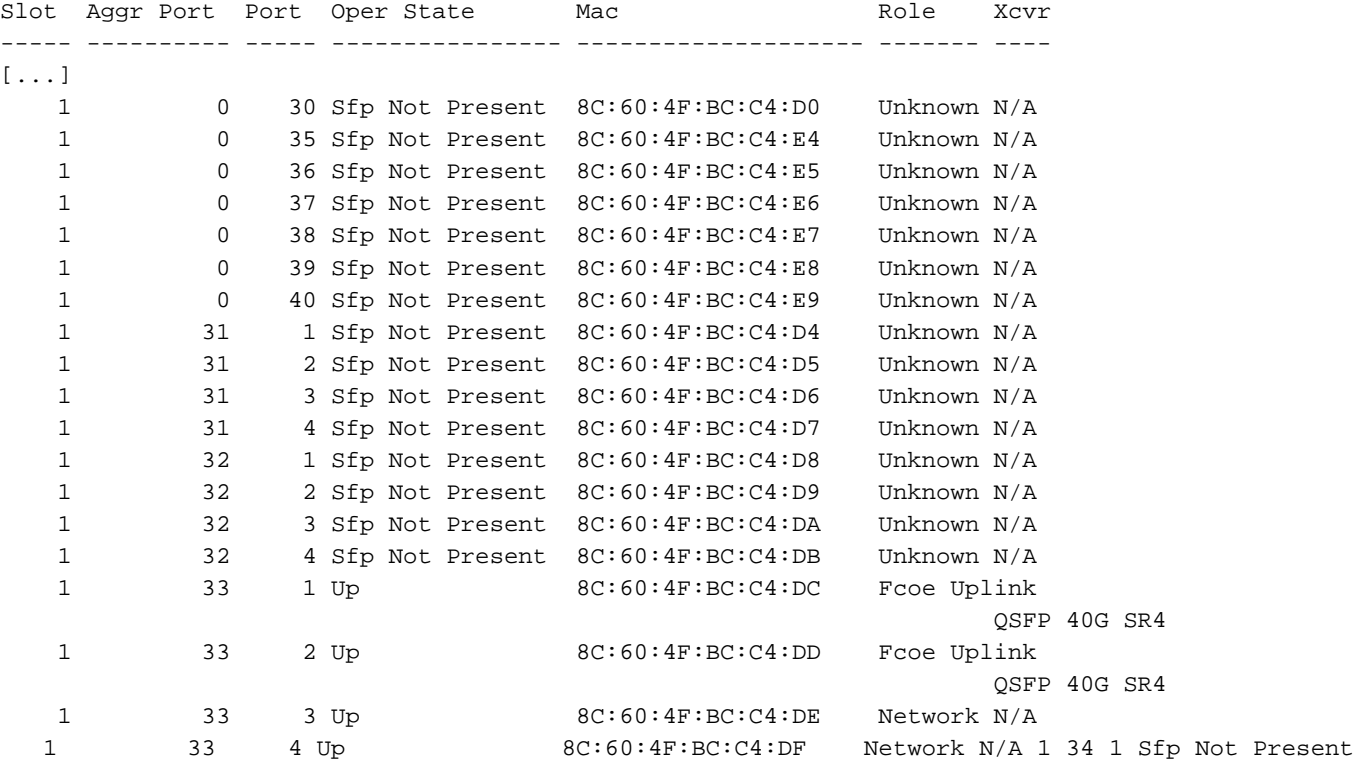

8C:60:4F:BC:C4:E0 Unknown N/A 1 34 2 Sfp Not Present 8C:60:4F:BC:C4:E1 Unknown N/A 1 34 3 Sfp Not Present 8C:60:4F:BC:C4:E2 Unknown N/A 1 34 4 Sfp Not Present 8C:60:4F:BC:C4:E3 Unknown N/A

FC Port:

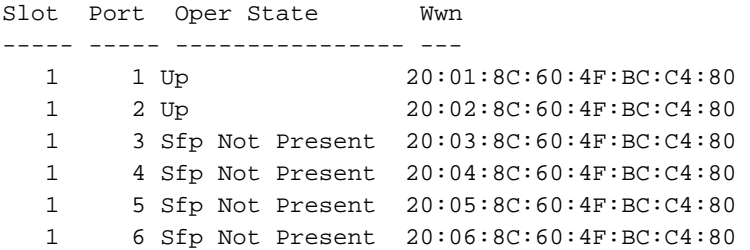

In NXOS werden Breakout-Ethernet-Ports als br-Ethernet x/y/z bezeichnet.

UCS-6332-A# # **connect nxos a** UCS-6332-A(nxos)# **show int br-ethernet 1/33/1** Br-Ethernet1/33/1 is up Dedicated Interface Hardware: 10000 Ethernet, address: 8c60.4fbc.c4dc (bia 8c60.4fbc.c4dc) Description: C: FcoeUplink MTU 1500 bytes, BW 10000000 Kbit, DLY 10 usec

```
 reliability 255/255, txload 1/255, rxload 1/255
[...]
```
## Fehlerbehebung

Für diese Konfiguration sind derzeit keine spezifischen Informationen zur Fehlerbehebung verfügbar.